#### Introduction to Stata: Part II

## Working with Stata

## Looking at the data

#### • Let us

. *sysuse auto* to begin our session with the data.

- What kind of data is there? Type . *describe price* to get an overall picture.
- to get a listing of existing variables and observations *. list price*

## Looking at the data

- Summary statistics . *summarize price* 
	- . *summarize price, d*
- Two-way tables

. use this procedure when you want to look at 2-way frequencies of your categorical data . *tab foreign rep78*

• We can get the correlation: . *correlate* price mpg

#### Options within the *Data* menu

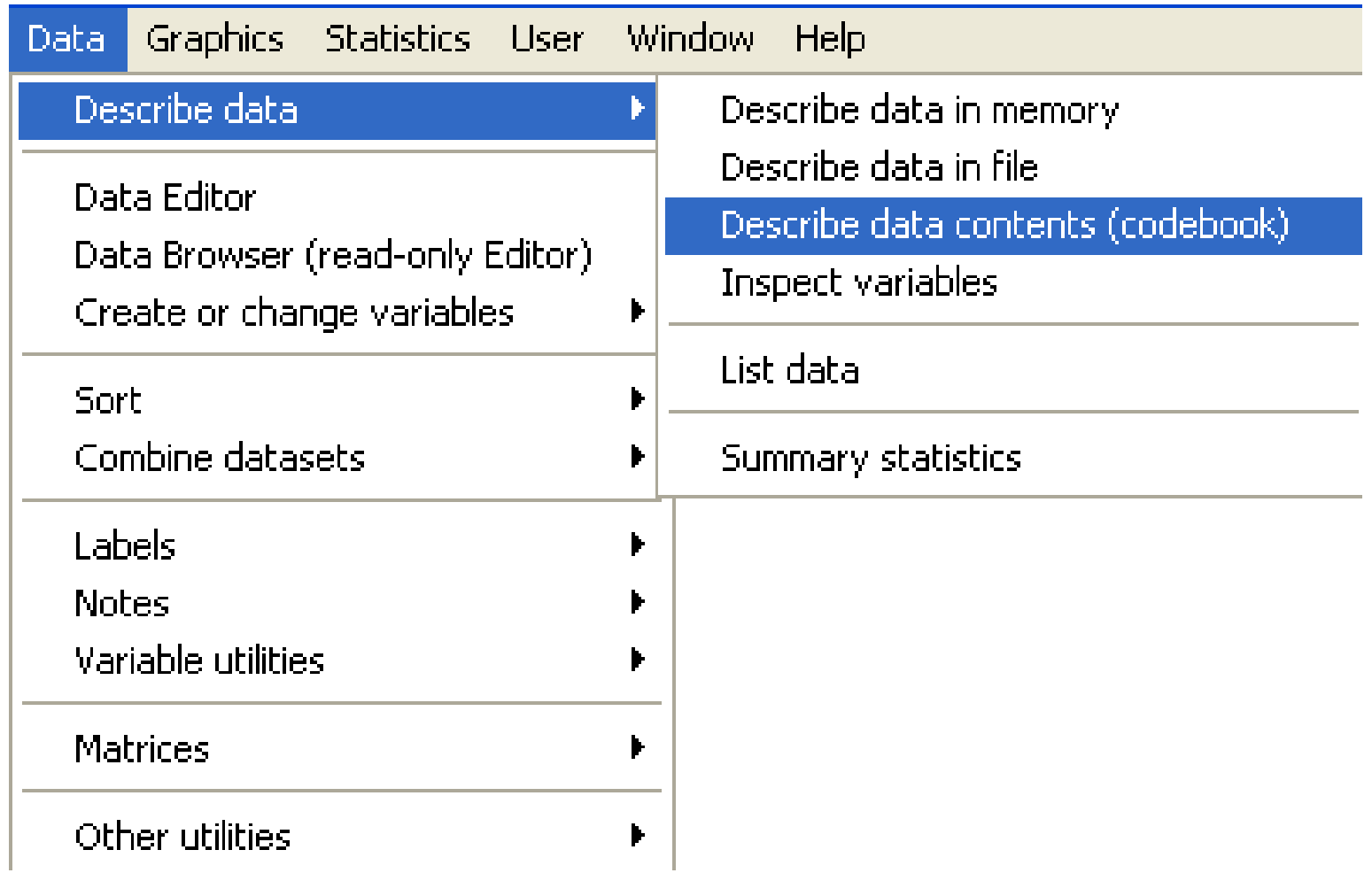

#### Results from codebook and summarize

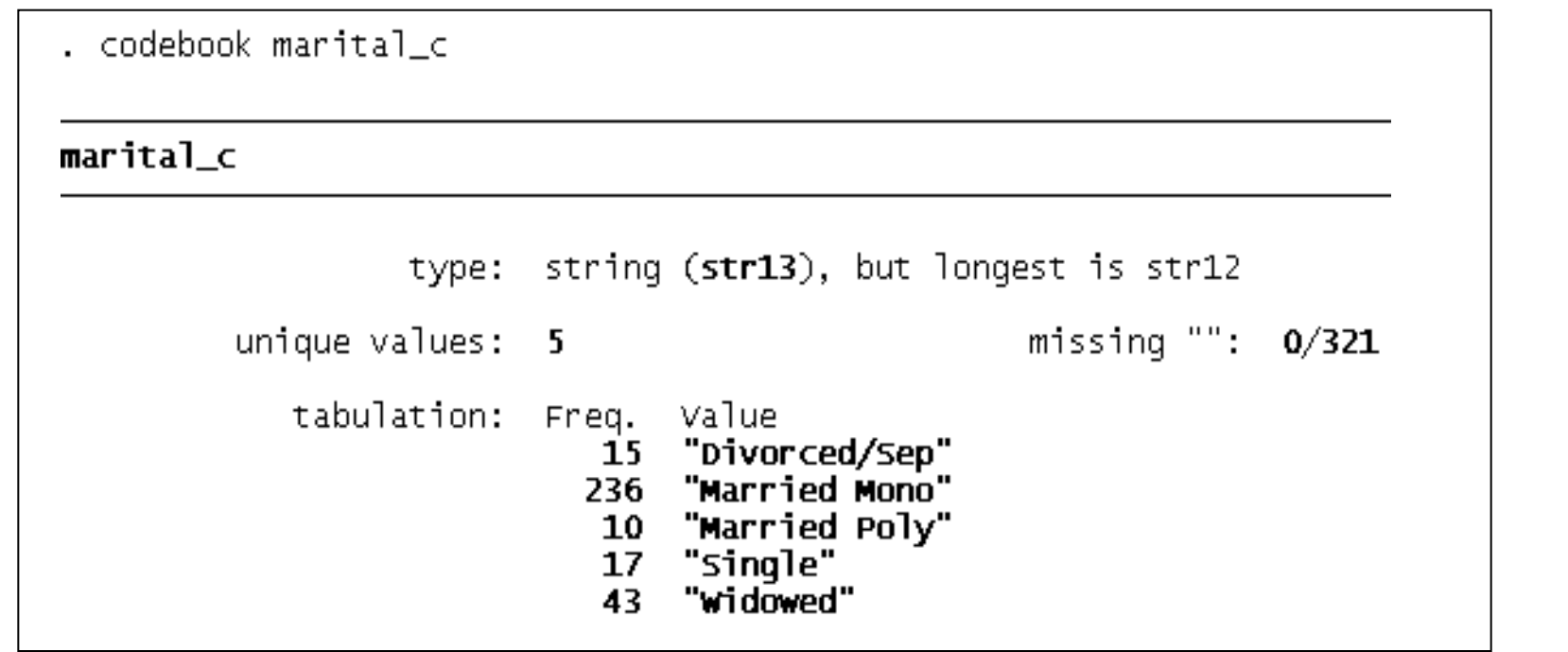

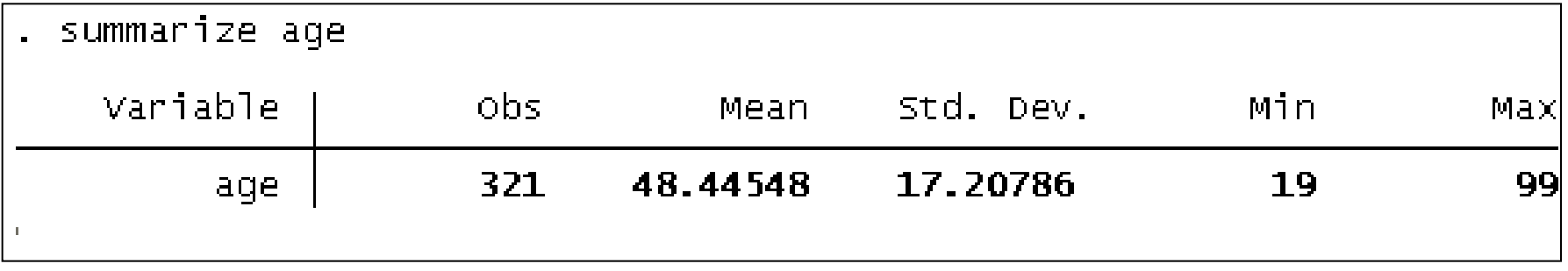

#### An example of a dialogue box

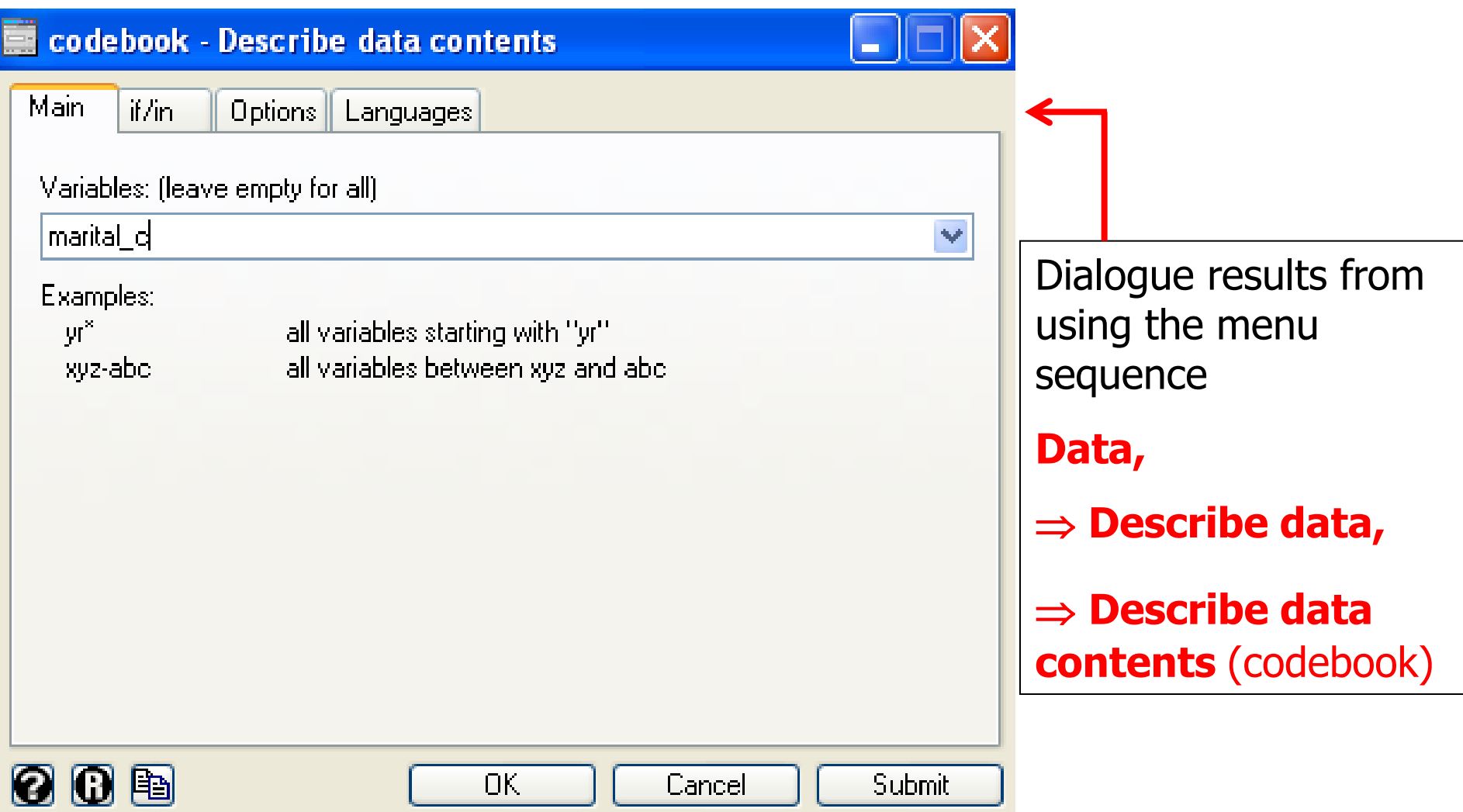

## Looking at the data

- Graph
	- *. histogram* price
- sysuse uslifeexp2
	- scatter le year
	- scatter le year, connect(l)
	- scatter le year, connect(l) msymbol(i)

## Creating a new variable

- Let us
	- . *sysuse auto*
- A natural step further in your data management is to create some new variables
	- . *gen gpm = 100/mpg*
	- . *gen*  $lgpm = ln(mpg)$

### Important issues

- Formatting output
	- Highlight results
	- $-$  Edit $\rightarrow$ Copy table
- Missing data

• Rename variables

#### Estimation

- OLS model: Interpreting Regression Output
	- reg price mpg foreign
	- Coefficients
	- Standard Error of the coefficients
	- $-CI$
	- $R^2$

#### Estimation

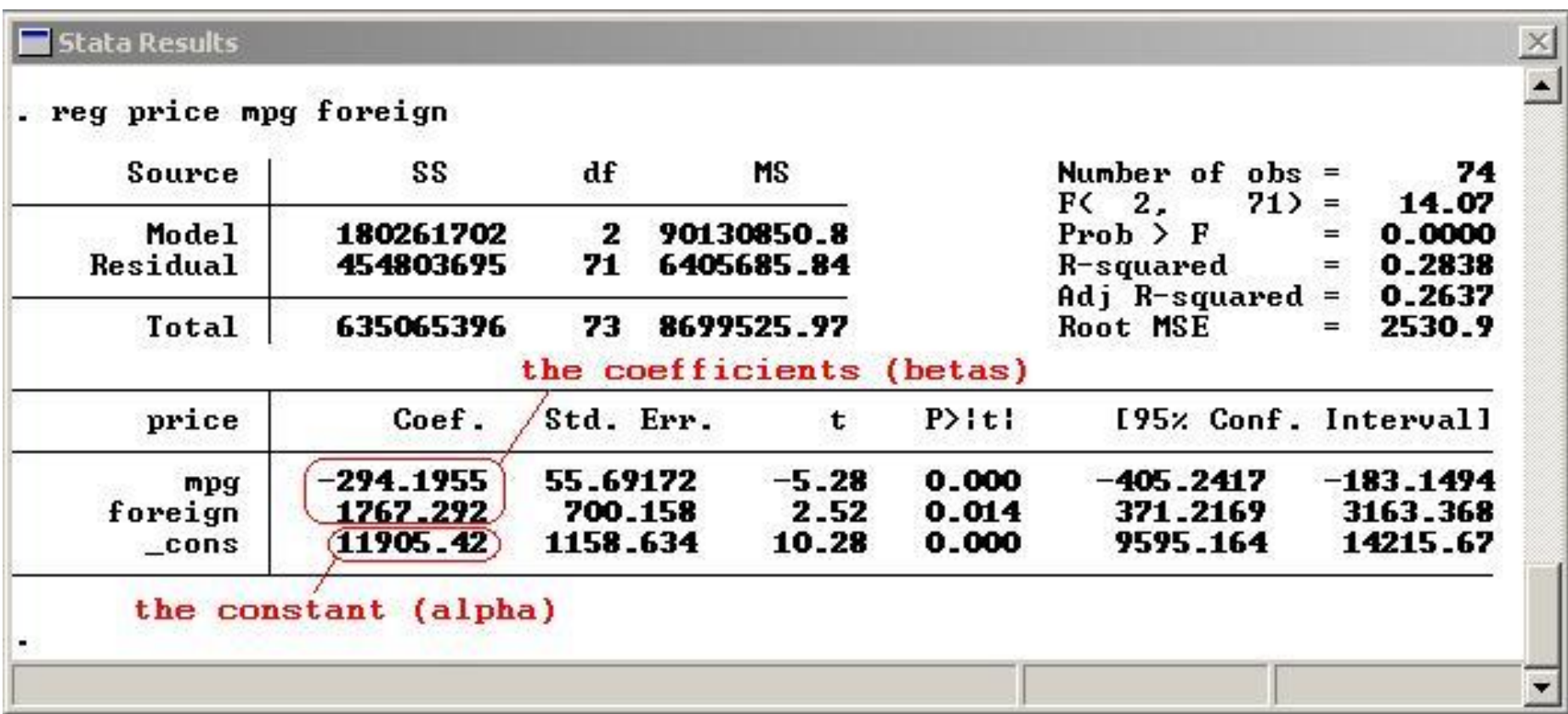

#### Predictions

- calculate the fitted values and residuals
	- fitted values: predict pprice
	- residuals: predict resid, residuals

## Plotting the Data and a Linear Fit

- We can inspect the quality of the fit
	- graph twoway (scatter price mpg) (lfit price mpg)

#### Estimation

- Hypotheses testing
	- t-test: in the table
	- F-test: in the table
	- We could also run F-test:
		- reg rep78 price weight
		- test price weight

## Testing for Heteroskedasticity

- White test :
	- reg price mpg foreign
	- estat imtest, white
- Breusch-Pagan test :
	- reg price mpg foreign
	- estat hettest, normal

#### Robust standard error

- We add the option *robust* at the end of the regression command:
	- reg price mpg foreign, robust

#### WLS estimator

- reg price mpg foreign
- reg price mpg foreign, robust
- vwls price mpg foreign

## probit and logit models

• probit foreign weight mpg

• logit foreign weight mpg

#### Panel data

- We use nlswork.dta
- tsset
- Fixed effect:
	- xtreg hours birth\_yr age race, fe
- Random effect:

– xtreg hours birth\_yr age race, re

## Resuming Stata

- Launch Stata:
- Old commands are in the do-file. To see it,

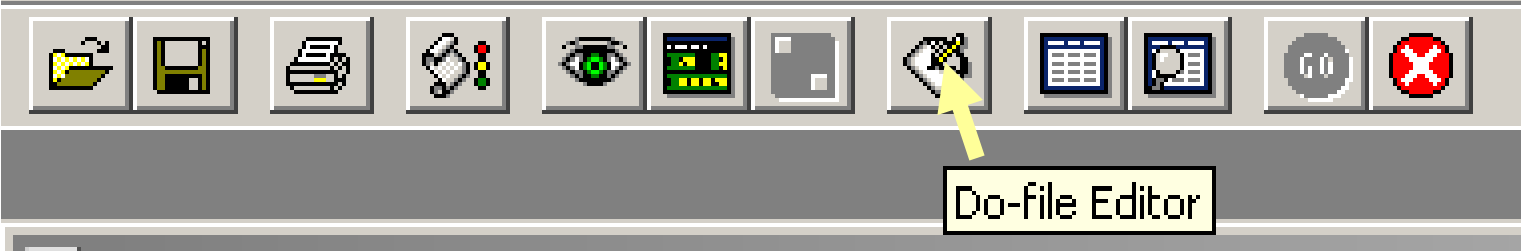

- In do-file editor
	- File $\rightarrow$ Open
	- Find X:\intro.do

![](_page_19_Picture_45.jpeg)

## Running a Do-file

- To run your old commands,
	- $-$  File $\rightarrow$ Do...
	- Find "X:\intro.do"

# Labeling values

- To add labels to dummy values
	- **DataLabels**
	- Define label name
	- Add values
- We can label the data direclty from the editor

### To learn more

- Help menu (or help command)
	- e.g., in Command window type "help cmdlog"

![](_page_22_Picture_17.jpeg)

#### Exercise

- Edit the do-file until it runs all the way through
- This will also familiarize you with the typed versions of some commands.
- [http://www.reading.ac.uk/ssc/n/UBOS\\_DV](http://www.reading.ac.uk/ssc/n/UBOS_DVD/Module_4/Module_4.htm) [D/Module\\_4/Module\\_4.htm](http://www.reading.ac.uk/ssc/n/UBOS_DVD/Module_4/Module_4.htm)